Pago de la multa para la reactivación del RNT Para la reactivación del Registro Nacional de Turismo que se encuentre en estado SUSPENDIDO POR NO RENOVACIÓN, el prestador de servicios turísticos deberá realizar el pago de la multa a favor del FONTUR por valor de un salario mínimo mensual legal vigente al momento de la inscripción de la solicitud de reactivación, conforme al artículo 2.2.4.1.2.3 del decreto 229 de 2017. El pago debe hacerlo en el Banco de Bogotá por medio del formato único de consignación: Sistema Nacional de recaudos comprobante de pago universal individual.

En el formato debe diligenciar los siguientes campos:

**Formato Único:** Sistema Nacional de recaudos comprobante de pago universal individual.

**1 - Nombre Convenio o Empresa Recaudadora:** P.A. FONTUR. MULTAS

**2 – Referencia 1:** Número de identificación (Número de Identificación Tributaria -NIT o Cédula de Ciudadanía- CC) del aportante Persona Natural o Persona Jurídica que solicita la reactivación del Registro Nacional de Turismo.

**3 – Referencia 2:** Registra el número de RNT – Registro Nacional de turismo, según corresponda al establecimiento del cual se solicita la reactivación del RNT.

**4 – Número Cuenta Destino:** Cuenta de Ahorros N° 062-91279-5.

**5 – Total a Pagar:** Valor de la consignación debe corresponder a un Salario Mínimo Mensual Legal Vigente para este año por establecimiento.

**6 – Nombre del depositante:** Nombre y número teléfono de la Persona Natural o Persona Jurídica que realiza la consignación.

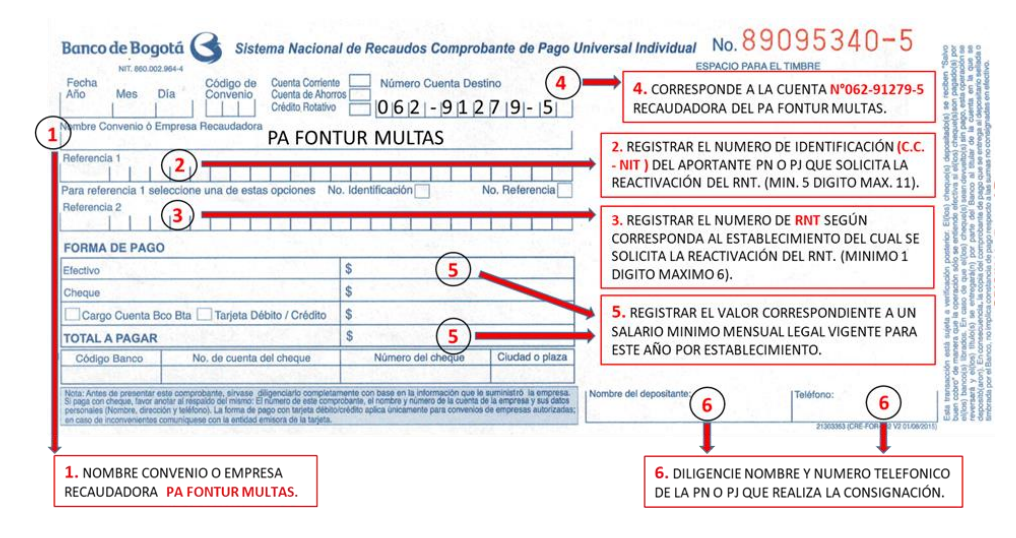

Luego de realizado el pago podrá solicitar la Reactivación de su RNT dentro del sistema. Para esto deberá ingresar el número de recibo, monto, fecha y hora del pago. Igualmente es obligatorio anexar el comprobante de pago. Puede ver en detalle este proceso en el tutorial de Reactivación de RNT.